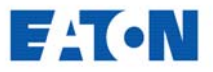

**Powerware® 5125**

# **Bedienungsanleitung**

**USV-Anlage 1000 – 1500 VA**

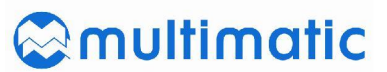

multimatic Vertriebs GmbH Im Wasen 2 78667 Villingendorf

Fon: +49 741 9292 – 68 Fax: +49 741 9292 – 22 Web: www.multimatic-usv.de Mail: kundenservice@multimatic-usv.de

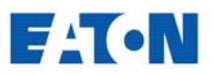

#### **Anforderung einer Konformitätserklärung**

Die CE-gekennzeichneten Geräte entsprechen den folgenden harmonisierten Normen und EU-Richtlinien:

- EN 50091-1-1 und EN 50091-2; IEC 950 (modifiziert), Änderungen A1, A2, A3 und A4
- EU-Richtlinien:

73/23/EEC (für Geräte, die in einem begrenzten Spannungsbereich arbeiten) 93/68/EEC als Ergänzung zur Richtlinie 73/23/EEC 89/336/EEC als Richtlinie zur elektromagnetischen Verträglichkeit 92/31/EEC als Ergänzung zur EMV-Richtlinie 89/336/EEC

Eine EU-Konformitätserklärung für Produkte mit CE-Kennzeichen ist auf Anfrage erhältlich. Bitte wenden Sie sich an:

Eaton Power Quality Oy Koskelontie 13 FIN-02920 ESPOO Finnland Tel.: +358-9-452 661 Fax.: +358-9-452 66 396

Powerware und Advanced Battery Management (ABM) sind eingetragene Warenzeichen. Auch X-Slot und ConnectUPS sind Warenzeichen der Eaton Corporation.

©Copyright 2002 – 2003 Eaton Corporation, Raleigh, NC, USA. Alle Rechte vorbehalten. Dieses Dokument darf ohne ausdrückliche schriftliche Genehmigung der Eaton Corporation weder ganz noch teilweise vervielfältigt werden.

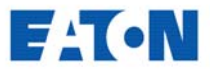

#### **Class A EMC Statements** (1000-1500 VA Models)

#### FCC Part 15

.<br>NOTE This equipment has been tested and found to comply with the limits for a Class A digital device, pursuant to<br>part 15 of the FCC Rules. These limits are designed to provide reasonable protection against harmful inter energy and, if not installed and used in accordance with the instruction manual, may cause harmful interference to radio communications. Operation of this equipment in a residential area is likely to cause harmful interference in which case<br>the user will be required to correct the interference at his own expense.

#### **ICES-003**

This Class A Interference Causing Equipment meets all requirements of the Canadian Interference Causing Equipment<br>Regulations ICES-003.

Cet appareil numérique de la classe A respecte toutes les exigences du Reglement sur le matériel brouilleur du Canada.

#### EN50091-2

Some configurations are classified under EN50001-2 as "Class-A UPS for Unrestricted Sales Distribution." For these configurations, the following applies:

WARNING This is a Class A-UPS Product. In a domestic environment, this product may cause radio interference, in which case, the user may be required to take additional measures.

#### **VCCI Notice**

この装置は、情報処理装置等電波障害自主規制協議会 (VCCI) の基準に 基づくクラスA情報技術装置です。この装置を家庭環境で使用すると電波 妨害を引き起こすことがあります。この場合には使用者が適切な対策を講ず るよう要求されることがあります。

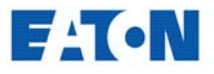

### **Spezialsymbole**

Die folgenden Warnsymbole an der USV-Anlage sollten Sie unbedingt beachten:

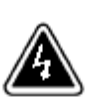

…. GEFAHR! Dieses Symbol weist auf die Gefahr von Elektrounfällen hin. Damit verbundene Warnhinweise sind unbedingt zu beachten.

…. ACHTUNG! Dieses Symbol weist auf zu beachtende Anweisungen in der Bedienungsanleitung hin, die zusätzliche Hinweise zur Bedienung und Wartung enthalten.

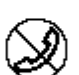

A & R

…. RJ-45-ANSCHLUSS: Nur für 230 V-Geräte. Vorgesehen als Netzwerk-Interface. Kein Telefon oder Modem hier anschließen.

…. Dieses Symbol weist darauf hin, dass die USV mit gebrauchten Batterien nicht einfach mit dem Hausmüll entsorgt werden darf. Die USV ist mit geschlossenen Bleiakkumulatoren ausgestattet, die vorschriftsgemäß und umweltgerecht zu entsorgen sind.

# **FATON**

# **Inhaltsverzeichnis**

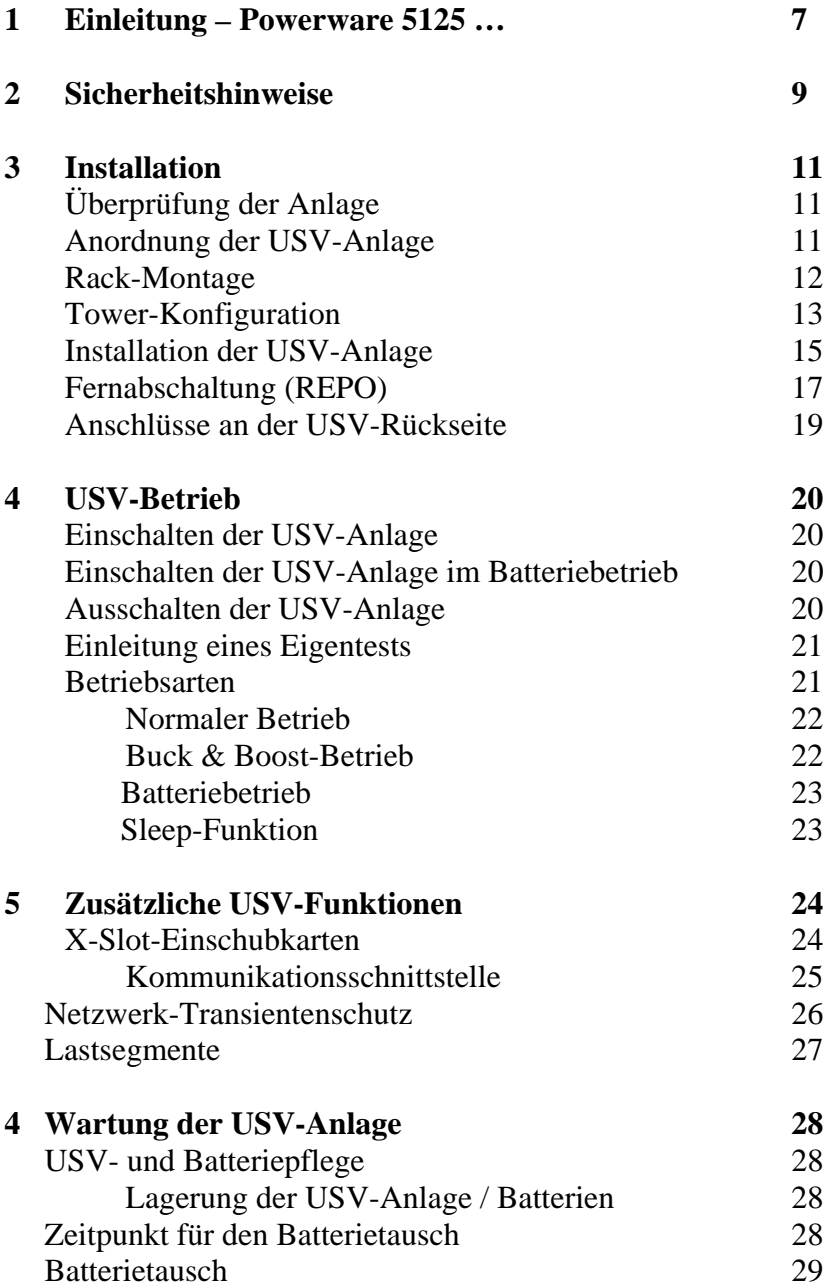

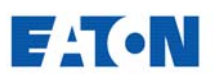

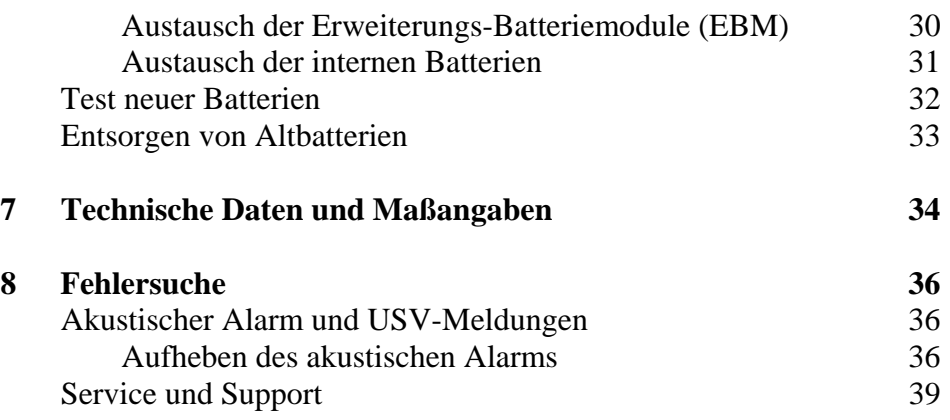

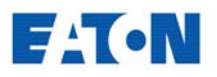

# **POWERWARE® 5125 – EINE USV DER SPITZENKLASSE!**

Powerware® 5125 für die unterbrechungsfreie Stromversorgung (USV) schützt Ihre empfindlichen elektronischen Anlagen vor Stromausfällen, Spannungseinbrüchen, Spannungsstößen, Unter- oder Überspannung.

Stromausfälle ereignen sich naturgemäß, wenn man es am wenigsten erwartet, und auch die Stromqualität insgesamt ist nicht immer einwandfrei. Datenverluste und -verfälschungen oder Hardware-Schäden können die Folge sein. Das Ergebnis wertvoller Arbeitsstunden am Rechner kann so auf einen Schlag verlorengehen.

Mit Powerware 5125 schützen Sie Ihre Anlagen gegen Probleme der obigen Art und sichern die Integrität Ihrer Daten. Die USV-Anlage Powerware 5125 wurde speziell für die unterbrechungsfreie Stromversorgung von PCs, Servern, Netzwerken und Anlagen für die Telekommunikation entwickelt. Abb. 1 zeigt eine USV 5125 mit einer optionalen externen Batterie (EBM / Erweiterungs-Batteriemodul).

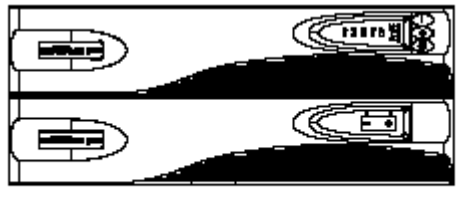

Figure 1. The Powerware 5125

Mit Powerware 5125 haben Sie ein leistungsfähiges und zuverlässiges USV-Gerät erworben, das mit folgenden zusätzlichen Vorzügen aufwartet:

- Abgestimmt auf 2U-Rackhöhe spart die USV-Einheit wertvollen Platz im Einbaurahmen.
- Die Formgebung gestattet den Einbau im Rack, aber auch die Aufstellung als freistehende Einheit.
- ABM™-Funktion (Advanced Battery Management): Verdoppelung der Batterielebensdauer, Verkürzung der Aufladezeiten und rechtzeitiger Hinweis bei erforderlichem Batterietausch.

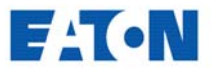

- Buck & Boost-Spannungsregelung bei Schwankungen der Eingangsspannung. Stets stabile Spannung am Verbraucherausgang, auch ohne Beanspruchung der Batterien.
- Mehrere Stunden Überbrückungszeit mit bis zu vier EBM
- Hot Swap-Funktion zum Batterietausch während des Betriebs: Kein Abschalten der angeschlossenen Geräte erforderlich.
- Batteriestart bei fehlender Netzspannung
- Stromversorgungs-Management (Advanced Power Management) zur Überwachung der Stromversorgung und geregelten Abschaltung von Rechnern und anderen Geräten mit Hilfe unseres auf CD gelieferten Powerware Suite-Programms.
- Individuelles Last-Management durch programmgestützte Einschaltung/Abschaltung von Verbrauchern über die als Lastsegmente bezeichneten Steckdosengruppen
- Netzwerk-Transientenschutz für vernetzte Anlagen
- REPO-Eingang für die Fernabschaltung
- Einschubplatz für optionale X-Slot™-Karten zur Erweiterung der Kommunikationsfunktionen für das Stromversorgungs-Management.
- Powerware 5125 entspricht allen einschlägigen Normen.

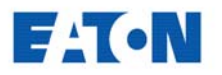

#### **KAPITEL 2**

### **SICHERHEITSHINWEISE**

### **DIESES HANDBUCH ENTHÄLT WICHTIGE SICHERHEITSHINWEISE, DIE GUT ZUGÄNGLICH AUFZUBEWAHREN SIND!**

#### **GEFAHR!**

Die USV führt lebensgefährliche Spannungen. Reparatur- und Wartungsarbeiten sind daher ausschließlich von Kundendienstfachleuten durchzuführen. Die USV enthält keine vom Benutzer zu wartenden Bauteile.

#### **WARNUNG!**

- Diese USV ist mit einer eigenen Energiequelle (Batterie) ausgestattet. An den Ausgangssteckdosen kann auch dann Spannung anliegen, wenn die USV nicht an einer Wechselspannungsquelle angeschlossen ist.
- Das Eingangskabel nicht entfernen oder abziehen, während die USV eingeschaltet ist, weil hierdurch die Sicherheitserdung der USV und der daran angeschlossenen Geräte aufgehoben wird.
- Um die Brand- oder Elektroschockgefahr zu verringern, diese USV nur in Gebäuden mit kontrollierter Temperatur und Luftfeuchtigkeit installieren, in denen keine leitenden Verunreinigungen vorhanden sind. Die Umgebungstemperatur darf 40°C nicht übersteigen. Die USV nicht in der Nähe von Wasser oder in extrem hoher Luftfeuchtigkeit (max. 95 %) betreiben.
- Um internationale Normen und Verdrahtungsvorschriften zu erfüllen, dürfen die an den Ausgang dieser USV angeschlossenen Geräte zusammen einen Erdschlussstrom von insgesamt 1,5 Milliampère nicht überschreiten.

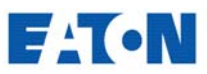

*(Sicherheitshinweise in anderen Sprachen auf S. 5 – 16 der englischen Ausgabe)*

#### **ACHTUNG!**

- Batterien können aufgrund des hohen Kurzschlussstroms Elektroschocks oder Verbrennungen verursachen. Die entsprechenden Vorsichtsmaßnahmen sind unbedingt zu beachten.
- Die Batterien müssen ordnungsgemäß entsorgt werden. Hierbei sind die örtlichen Bestimmungen zu beachten.
- Batterien niemals verbrennen, da sie explodieren können.

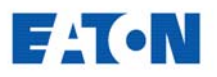

### **KAPITEL 3**

### **Installation**

Dieses Kapitel informiert über folgende Punkte:

- Überprüfung der Anlage
- Anordnung und Installation der USV
- Installation der Fernabschaltung
- Anschlüsse an der USV-Rückseite

#### **Überprüfung der Anlage**

Überprüfen Sie zuerst die USV-Einheit auf Transportschäden. Im Falle von Transportschäden sollten Sie Versandkartons und/oder Verpackungsmaterial aufbewahren und eine Reklamation einreichen. Entdecken Sie nach Abnahme der Ware noch Schäden, ist eine Reklamation bezüglich verdeckter Transportschäden einzureichen.

Dabei sollten Sie wie folgt vorgehen: 1) Reichen Sie innerhalb von 15 Tagen nach Empfang der Lieferung eine Reklamation beim Transportunternehmen ein. 2) Senden Sie ebenfalls im gleichen Zeitraum eine Kopie der Reklamation an die zuständige Serviceabteilung Ihres Händlers.

**HINWEIS:** Das Datum für die Wiederaufladung der Batterie auf der Verpackung kontrollieren. Ist das Datum überschritten und wurden die Batterien bisher nicht aufgeladen, die USV nicht zum Einsatz bringen, sondern mit dem Service Kontakt aufnehmen.

#### **Anordnung und Installation der USV**

Die USV-Anlage Powerware 5125 kann flexibel konfiguriert und in einem Einbaurahmen oder als freistehende Einheit angeordnet werden.

Falls Sie die USV-Anlage in einen Einbaurahmen einsetzen wollen, fahren Sie mit dem nachfolgenden Abschnitt fort – Rack-Montage – ansonsten mit der Beschreibung der Tower-Konfiguration auf Seite 19.

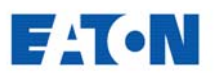

#### **Rack-Montage**

Die USV kann in 19"-Einbaurahmen installiert werden und belegt dann nur 2 Höheneinheiten (2U) des verfügbaren Platzes.

#### **ACHTUNG!**

USV und Erweiterungs-Batteriemodule (EBM) haben einiges Gewicht (siehe S. 41) und sind daher von mindestens zwei Personen in den Einbaurahmen zu heben.

**HINWEIS:** Feste Montageschienen sind für jede USV-Einheit und jedes EBM-Modul erforderlich. Falls solche Schienen nicht bereits im Rahmen vorhanden sind, wenden Sie sich zwecks Bestellung von Schienensätzen an Ihren Händler.

Die USV dann folgendermaßen im Rahmen installieren:

- 1. Stellen Sie die USV-Einheit so auf einer ebenen Fläche ab, dass die Vorderseite zu Ihnen zeigt.
- 2. Die Montagegriffe an der Halterung mit den im Zubehörsatz enthaltenen Schrauben (siehe Abb. 2) sichern.
- 3. Die Montagehalterungen auf die Schraublöcher seitlich an der USV abstimmen und mit den gelieferten Schrauben (siehe Abb. 2) sichern.
- 4. Falls optionale Erweiterungs-Batteriemodule (EBM) installiert werden, die Schritte 1 bis 3 für jeden Batterieschrank wiederholen.

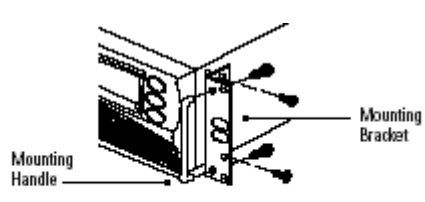

Figure 2. Installing the Mounting Brackets

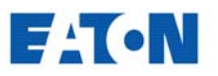

**HINWEIS:** USV- und EBM-Einheiten müssen ganz unten im Rahmen installiert werden. Wenn sich bereits Ausrüstung im Rahmen befindet, sollte ein Umbau vorgenommen werden, um dies zu ermöglichen.

**HINWEIS:** Die EBM-Module sind unter der USV wie in Abb. 3 gezeigt zu installieren.

5. USV und optionale EBM-Module in den Rahmen schieben. Mit der Installation gemäß Anweisungen auf Seite 21 fortfahren.

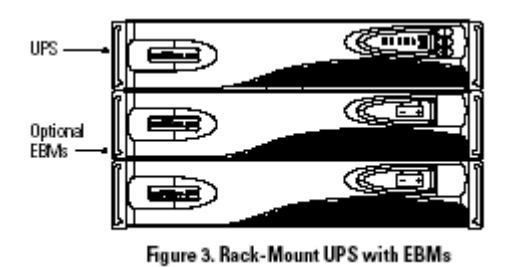

#### **Tower-Konfiguration**

**HINWEIS:** Bei senkrechter Aufstellung müssen die Lüftungsöffnungen oben sein.

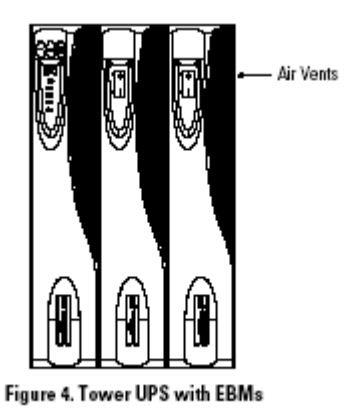

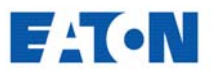

Wenn ein einzelner USV-Schrank senkrecht aufgestellt werden soll, müssen die USV-Stützen unten wie folgt angebracht werden:

- 1. USV-Einheit waagrecht so hinlegen, dass die linke Seite zugänglich ist (siehe Abb. 5).
- 2. Die USV-Stützen wie gezeigt positionieren, damit sich eine gleichmäßige Gewichtsverteilung der USV ergibt. Die Stützen mit den Schrauben aus dem Zubehörsatz sichern.

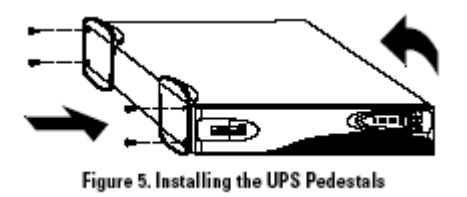

3. Die Einheit vorsichtig so aufrichten, dass die Lüftungsöffnungen nach oben zeigen (siehe Abb. 6).

Mit dem Abschnitt "Installation der USV" fortfahren.

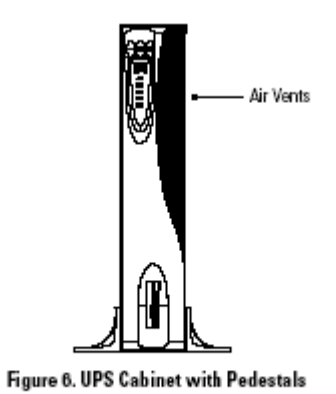

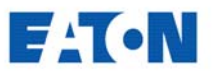

#### **Installation der USV-Anlage**

Nachfolgend beschreiben wir die Installation der USV. Siehe auch "Anschlüsse an der USV-Rückseite" auf Seite 25, wo die Anschlüsse für jedes Modell ersichtlich sind.

**WICHTIG!** Nur die in dieser Bedienungsanleitungen beschriebenen Maßnahmen an der USV-Einheit/den Batterien sind vorzunehmen. Unzulässige Eingriffe können eine Beschädigung Ihrer Anlagen und Aufhebung unserer Gewährleistung zur Folge haben.

1. Wenn Sie auch ein EBM (optionales Erweiterungs-Batteriemodul) installieren, sollten Sie jetzt mit dem nächsten Punkt fortfahren, ansonsten können Sie gleich zu Punkt 7 gehen.

Bei Rack-Montage sind die Punkte 2 – 4 nicht erforderlich.

- 2. Zum Anbringen der EBM-Halterungen die jeweils benachbarten Schrauben an der Rückseite wie in Abb. 7 gezeigt entfernen (sie werden nicht mehr gebraucht).
- 3. Jede EBM-Halterung mit den Schrauböffnungen abstimmen und mit den Schrauben aus dem Zubehörsatz sichern.
- 4. Falls weitere EBM-Module installiert werden, die Schritte 2 und 3 bei jedem Modul wiederholen.

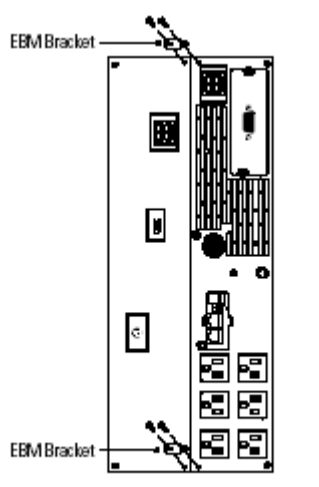

Figure 7. Installing the EBM Brackets

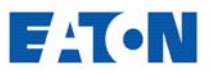

- 5. Verbinden Sie das mitgelieferte EBM-Kabel mit dem Batterieanschluss an der USV-Rückseite (siehe Abb. 8).
- 6. Sollen weitere EBM installiert werden, ist das EBM-Kabel des zweiten Batteriemoduls am Batterieanschluss des ersten EBM anzuschließen. Dies dann entsprechend für weitere EBM wiederholen. So lassen sich bis zu vier Erweiterungs-Batteriemodule mit der USV verbinden.

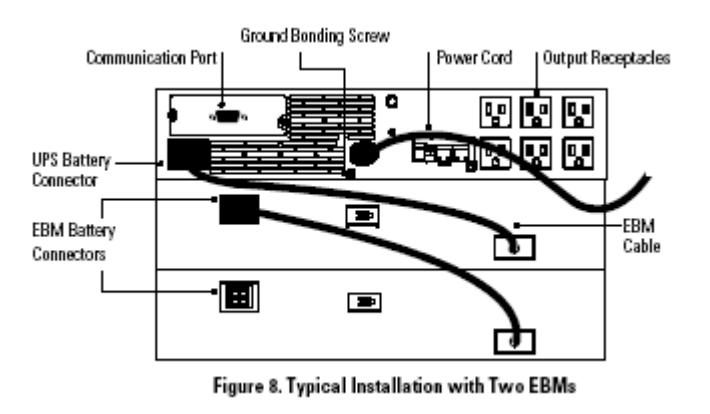

- 7. Zur Installation eines Programms für das Stromversorgungs-Management schließen Sie Ihren Computer mit dem mitgelieferten Kabel an die Kommunikationsschnittstelle der USV-Einheit an.
- 8. **Nur für Rack-Installationen:** Falls in Ihrem Einbaurahmen Erdleitungen oder Leitungen für die Verbindung nicht geerdeter Metallteile vorhanden sind, das Erdungskabel (nicht mitgeliefert) mit der Erdungsschraube verbinden.
- 9. Die Verbraucher (zu schützende Geräte) nun an die USV-Ausgangssteckdosen anschließen. Siehe auch Seite 34 mit weiteren Informationen über die sog. Lastsegmente.

 KEINE LASERDRUCKER direkt an die USV-Einheit anschließen, da sie aufgrund ihrer Heizelemente einen sehr hohen Strombedarf haben.

10. Falls ein Schalter für eine Notabschaltung den örtlichen Vorschriften nach erforderlich ist, siehe "Fernabschaltung" auf Seite 23 zur Installation des REPO-Schalters vor dem Einschalten der USV-Anlage.

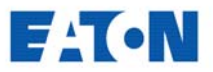

- 11. Bei 230 V-Modellen: Nun das abnehmbare USV-Zuleitungskabel mit dem Eingangsstecker an der USV-Rückseite verbinden.
- 12. Das USV-Zuleitungskabel an die Netzsteckdose (oder eine andere Spannungsquelle) anschließen.

Die Anzeigen an der Gerätefront melden jetzt die Startsequenz, in der die USV einen Eigentest vornimmt. Nachdem der Eigentest beendet ist, blinkt die Betriebsanzeige (~) und meldet damit den Standby-Betrieb der USV bei noch nicht angeschlossenem Verbraucher. Sollte ein Warnton zu hören bzw. eine Warnanzeige zu sehen sein, informieren Sie sich bitte auf Seite 46, Tabelle 8.

13. Starten Sie die USV, indem Sie die Einschalttaste drücken (ca. 1 Sekunde lang), bis die USV-Einheit einen Ton abgibt. Die Betriebsanzeige hört auf zu blinken, und die Stapelanzeigen melden die Belastung der USV-Einheit durch die Verbraucher in Prozent. Die USV-Anlage befindet sich jetzt in der normalen Betriebsart und versorgt die Verbraucher.

**HINWEIS:** Die Batterien benötigen etwa 3 Stunden, um auf 90% Kapazität aufzuladen. Am besten ist jedoch eine Ladedauer von 24 Stunden nach der Installation oder einer längeren Lagerung.

**HINWEIS:** Werden mehr als zwei EBM installiert, ist zur beschleunigten Aufladung ein externes Ladegerät zu empfehlen.

#### **Fernabschaltung (REPO /Remote Emergency Power-Off)**

USV-Anlagen der Baureihe Powerware 5125 haben einen Eingang für die Fernabschaltung der an die USV-Ausgangssteckdosen angeschlossenen Verbraucher mit einem kundenseitig installierten Schalter.

Diese REPO-Funktion ermöglicht eine unverzügliche Abschaltung der Verbraucher, auch wenn ein Power Management-Programm mit einer geregelten Abschaltroutine installiert ist.

Auch Geräte, die im Batteriebetrieb versorgt werden, sind in die unverzügliche Abschaltung einbezogen. Die USV-Anlage läuft nach Rückstellung des REPO-Schalters nicht automatisch wieder an, sondern muss erneut eingeschaltet werden.

Falls die Ausschalttaste der USV vor Betätigung des REPO-Schalters gedrückt wurde, bleibt die USV nach dem Einschalten so lange im Standby-Modus, bis die Einschalttaste gedrückt wird.

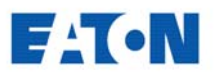

#### **GEFAHR!**

Der REPO-Kreis entspricht den Sicherheitsbestimmungen von IEC 60950 (SELV) und darf nicht galvanisch mit anderen netzangeschlossenen Kreisen verbunden werden. Eine doppelte Isolierung des Kreises gegenüber der Netzspannung ist erforderlich.

#### **ACHTUNG!**

Zuleitungskabel zur USV trennen, falls die REPO-Funktion aktiviert werden soll, damit die Verbraucherversorgung in jeglicher Betriebsart zuverlässig getrennt wird.

**HINWEIS:** Die REPO-Funktion wird beim Schließen der REPO-Kontakte aktiviert.

**HINWEIS:** Der REPO-Stecker am REPO-Eingang an der USV-Rückseite sollte sitzenbleiben, auch wenn die REPO-Funktion gerade nicht aktiviert ist.

Die REPO-Schaltung folgendermaßen installieren:

- 1. Sicherstellen, dass die USV ausgeschaltet und das Netzkabel abgezogen ist.
- 2. REPO-Stecker vom REPO-Eingang an der Rückseite der USV abziehen.
- 3. Über Stift 1 und 2 des REPO-Anschlusses die REPO-Kontakte (isolierte Arbeitskontakte für Schwachstrom, ausgelegt für max. 60 VDC, 30 VAC Effektivwert und max. 20 mA) anschließen, siehe Abb. 9. Mehrdrähtige Verkabelung ohne Abschirmung (Leiterquerschnitt 0,93 mm² – 0,38 mm²) verwenden.

**HINWEIS:** Die USV umfasst keine automatische Schutzeinrichtung gegen eine Netzrückwirkung. Eine separate Trenneinrichtung gegenüber dem AC-Netz ist daher vorzusehen.

4. REPO-Stecker wieder an den REPO-Eingang anschließen.

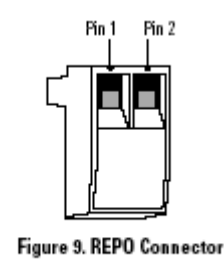

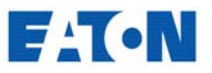

- 5. Damit Spannung am USV-Ausgang anliegt, nun sicherstellen, dass der kundenseitige (externe) REPO-Schalter nicht betätigt ist.
- 6. USV wieder anschließen und die Einschalttaste drücken.
- 7. Externen REPO-Schalter einschalten, um die Fernabschaltung zu testen.
- 8. Externen REPO-Schalter ausschalten und USV wieder einschalten.

#### **Anschlüsse an der USV-Rückseite**

Unten sehen Sie die Rückseite der Powerware 5125-USV.

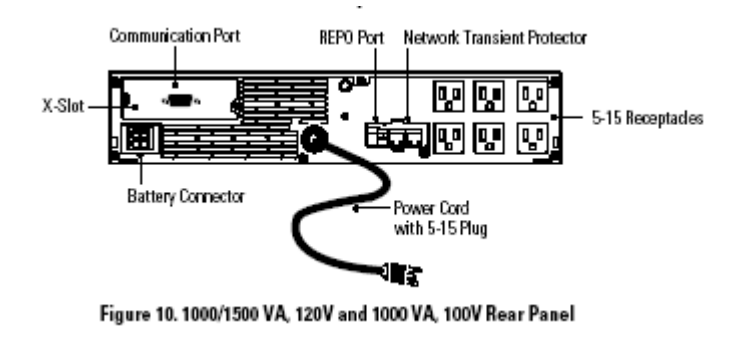

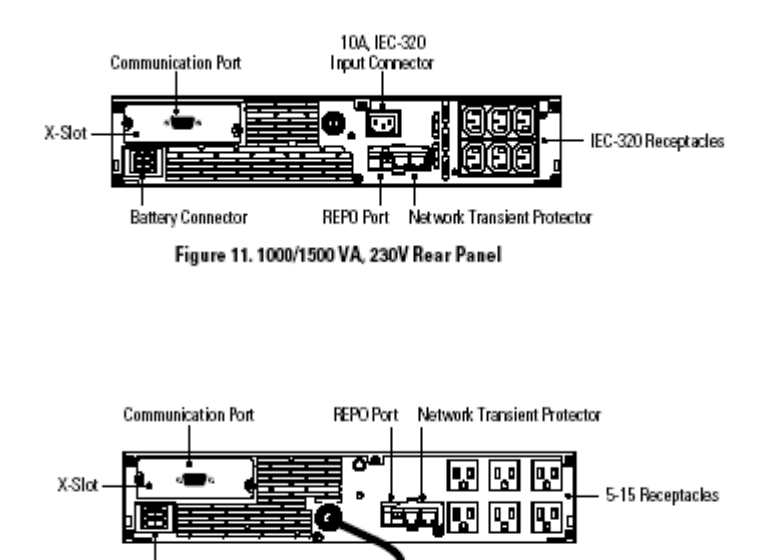

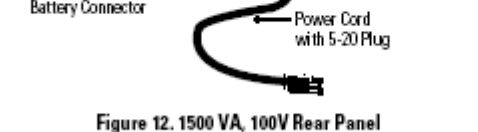

Battery Connector

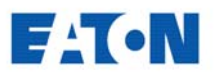

### **KAPITEL 4**

## **USV-Betrieb**

Dieses Kapitel informiert über folgende Punkte:

- Ein- und Abschalten der USV-Anlage
- Einschalten der USV im Batteriebetrieb
- Einleitung des Eigentests
- Betriebsarten

# **Einschalten der USV-Anlage**

Nach dem Anschluss des USV-Zuleitungskabels an die Netzsteckdose (oder eine andere Spannungsquelle) führt die USV einen Eigentest durch und geht dann in den Standby-Betrieb. Drücken Sie dann die Einschalttaste und halten Sie diese etwa 1 Sekunde lang gedrückt. Die USV gibt dann einen Ton ab, die Betriebsanzeige (~) hört auf zu blinken und die Lastanzeige meldet die Belastung der USV-Anlage.

#### **Einschalten der USV-Anlage im Batteriebetrieb**

**HINWEIS:** Vor Verwendung dieser Funktion sollte man die USV zumindest einmal an die Stromversorgung anschließen.

Soll die USV-Anlage ohne Netzspannung eingeschaltet werden, die Einschalttaste mindestens 4 Sekunden lang gedrückt halten. Die USV führt einen Eigentest durch und versorgt die Verbraucher dann im Batteriebetrieb.

#### **Ausschalten der USV-Anlage**

Die Ausschalttaste (s.u.) drücken, bis der länger anhaltende Ton (ca. 5 Sekunden) aufhört. Die Betriebsanzeige (~) fängt an zu blinken. Die USV bleibt dann im Standby-Betrieb (Bereitschaftszustand), bis Sie das Zuleitungskabel der USV von der Netzsteckdose abziehen.

Ausschalttaste:ധ

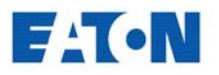

#### **Einleitung eines Eigentests**

#### **HINWEIS: Beim Eigentest müssen die Batterien vollgeladen sein.**

Die Taste (s.u.) drei Sekunden lang drücken, um einen Eigentest der USV zu veranlassen. Die Anzeigeleuchten der getesteten Funktionen leuchten im Testverlauf auf. Ein eventueller Fehler wird durch einen Warnton oder eine Anzeigeleuchte gemeldet. Bitte informieren Sie sich dann weiter auf Seite 46, Tabelle 8.

ଊ

#### **Betriebsarten**

An der Fronttafel wird der Betriebszustand der USV-Anlage durch verschiedene Anzeigeleuchten gemeldet. Abb. 13 zeigt die Anzeigeleuchten und Bedienungstasten an der USV-Gerätefront.

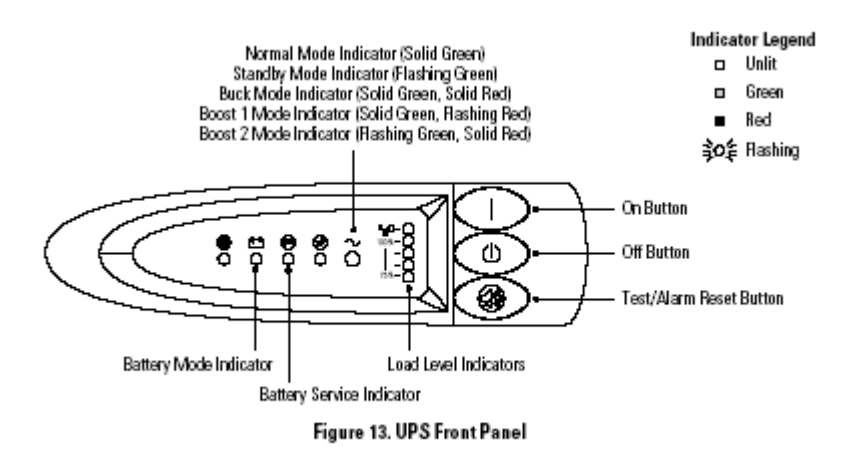

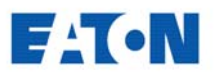

#### **Normaler Betrieb**

Im normalen Betrieb leuchtet die Betriebsanzeige (~) grün mit festem Schein und die Lastanzeige meldet den Prozentsatz der USV-Kapazität, der von den geschützten Geräten in Anspruch genommen wird (siehe Abb. 14). Die USV überwacht und lädt die Batterien und schützt die angeschlossenen Geräte.

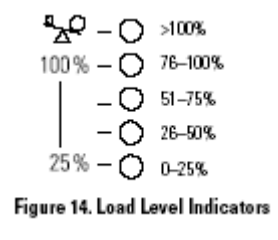

#### **Buck & Boost-Betrieb**

In dieser Betriebsart korrigiert Powerware 5125 Schwankungen der Eingangsspannung in einem breiten Bereich (-30%/+20% der Nennspannung) und liefert stets eine einwandfreie Spannung an die Verbraucher. Die USV-Anlage arbeitet dabei normalerweise mit Netzstrom und meldet Spannungsschwankungen. Die Betriebsanzeige (~) wechselt dabei zwischen grünem und rotem Schein und meldet dadurch, wie in Abb. 15 zu sehen, die verschiedenen Buck & Boost-Funktionen.

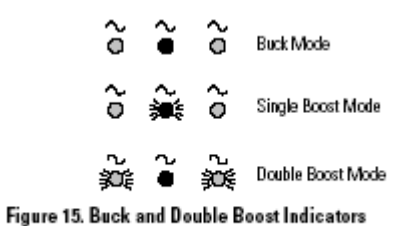

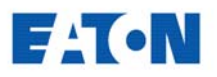

#### **Batteriebetrieb**

Wenn die USV-Anlage bei einem Spannungsausfall im Batteriebetrieb arbeitet, wird dies durch einen Warnton im Abstand von 4 s sowie durch das Aufleuchten der Anzeige für den Batteriebetrieb (s.u.) gemeldet. Nach Rückkehr der Spannung geht die USV wieder zum normalen Betrieb über und die Batterien werden geladen.  $+ -$ 

Sollte die Batteriekapazität im Batteriebetrieb zu niedrig werden, blinkt die Anzeigeleuchte für den Batterieservice (s.u.) und ein Warnton ist alle 2 Sekunden zu hören. Um Datenverluste zu vermeiden, sollten Sie dann unverzüglich die laufenden Arbeiten beenden und Ihre Daten speichern. Die USV läuft nach einer Abschaltung aufgrund zu niedriger Batteriekapazität bei Rückkehr der Eingangsspannung von alleine wieder an.

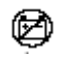

#### **Standby-Betrieb**

Wird die USV-Einheit ausgeschaltet und das Zuleitungskabel bleibt angeschlossen, geht sie in den Standby-Betrieb. Die Betriebsanzeige (~) blinkt und der Leuchtenstapel der Lastanzeige ist aus, da keine Versorgungsspannung an den USV-Ausgängen anliegt. Die Batterie wird jedoch erforderlichenfalls geladen.

#### **Sleep-Funktion**

Hat die USV bereits etwa 5 Minuten im Batteriebetrieb gearbeitet und erfasst nur eine geringe Belastung durch die Verbraucher (< 10%) werden die Verbraucherausgänge weggeschaltet. Nach drei Minuten in diesem Ruhemodus gibt die USV jeweils zwei Warntöne im Abstand von zwei Sekunden ab, um auf die USV-Abschaltung zwecks Batterieschonung hinzuweisen. Zur Aktivierung dieser Funktion sollten Sie mit unserem Kundendienst Kontakt aufnehmen.

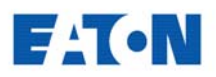

### **KAPITEL 5**

# **ZUSÄTZLICHE USV-FUNKTIONEN**

Dieses Kapitel informiert über folgende Punkte:

- X-Slot-Einschubkarten
- Netzwerk-Transientenschutz
- Lastsegmente

#### **X-Slot-Einschubkarten**

Mit verschiedenen Karten auf den X-Slot-Einschubplätzen kann die USV in einer Networking-Umgebung mit einer Vielzahl von elektronischen Geräten kommunizieren. Werkseitig installiert ist eine Standardkarte mit Kommunikationsschnittstelle. Die Powerware 5125 ist zudem kompatibel mit weiteren X-Slot-Karten wie folgt:

- ConnectUPS™ -X Web/SNMP-Karte mit SNMP- und HTTP-Funktionalität sowie Möglichkeit der Fernüberwachung über einen Web-Browser. Anbindung über Twisted Pair-Ethernet (10/100BaseT).
- Multi-Server-Karte mit sechs seriellen Schnittstellen, die simultan mit anderen Computern unter Verwendung der LanSafe III-Software (auf der Software Suite CD) für das Stromversorgungsmanagement kommunizieren können.
- ConnectUPS-MX SNMP-Karte mit Ethernet-, Modem- und SNMP-Funktionalität.
- USB-Karte für die Verbindung mit dem USB-Eingang eines Computers.

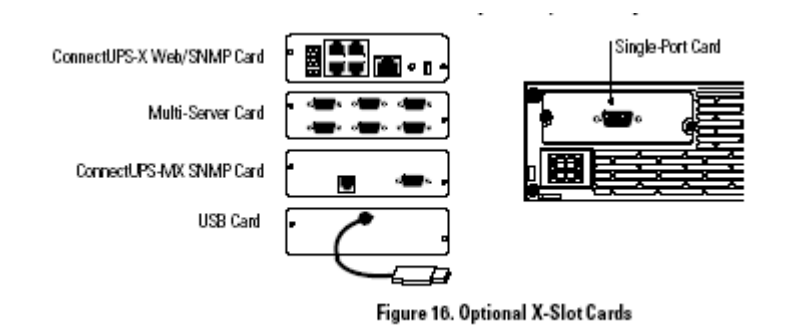

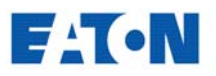

#### **Kommunikationsschnittstelle**

Powerware 5125 wird serienmäßig mit einer Schnittstelle sowie einem Kabel für die Kommunikation mit einem PC/Netzwerkrechner geliefert.

Zur Anbindung der USV an Ihren Rechner ist das mitgelieferte Kabel an die Kommunikationsschnittstelle anzuschließen.

Danach kann die Software für das Stromversorgungs-Management relevante Daten mit der USV-Einheit austauschen, d.h. die USV-Einheit wird vom Programm abgefragt und gibt dann Informationen zum Status der Stromversorgung weiter. Bei Störungen veranlasst das Programm die geregelte Abschaltung des PCs/Netzwerkrechners und die Speicherung der Arbeitsdaten.

Die Stiftbelegung ist aus Abb. 17 und die Funktion der einzelnen Stifte aus Tabelle 1 ersichtlich.

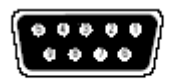

**Figure 17. Communication Port** 

#### **Stiftbelegung der Kommunikationsschnittstelle**

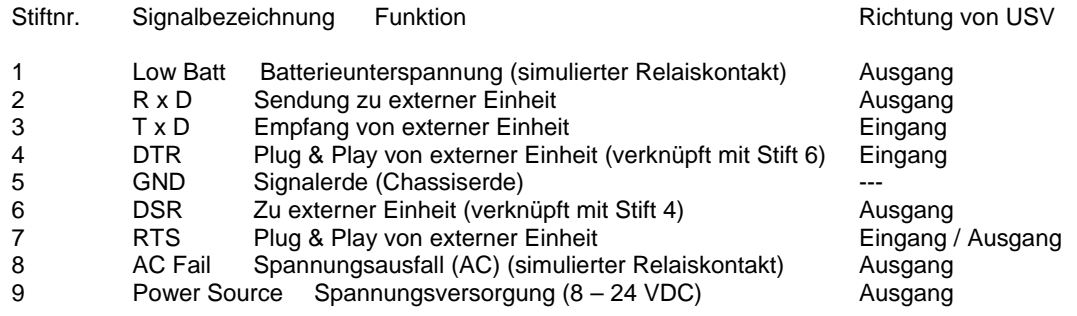

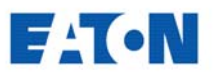

#### **Netzwerk-Transientenschutz**

Der in Abb. 18 gezeigte Anschluss für den Netzwerk-Transientenschutz sitzt an der Rückseite und hat einen Eingang (IN) bzw. Ausgang (OUT) in Form eines RJ-45-Steckverbinders (10Base T) für die Verbindung mit einem Netzwerk.

WICHTIG! Dieser Anschluss ist bei den 230 V-Modellen NICHT für den Telefon-, Fax- oder Modemanschluss vorgesehen, sondern dient nur dem Netzwerk-Transientenschutz.

- Eingang des zu schützenden Gerätes an den Eingangssteckverbinder (IN) anschließen.
- Netzwerkkabel an den Ausgang (OUT) anschließen.

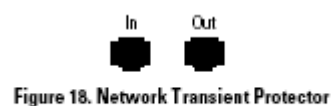

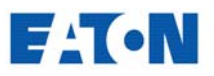

#### **Lastsegmente**

Als Lastsegmente bezeichnen wir hier die Steckdosengruppen, die von der Software für das Stromversorgungsmanagement im Hinblick auf eine geregelte Abschaltung/Einschaltung der angeschlossenen Geräte angesteuert werden. So können Sie beispielsweise während eines Stromausfalls Batteriekapazität für kritische Geräte vorbehalten und weniger wichtige Geräte abschalten. Aus dem Software-Handbuch für das Stromversorgungsmanagement gehen weitere Einzelheiten hervor.

**HINWEIS:** Eine Ansteuerung der einzelnen Lastsegmente ist nur über die Software möglich.

Jede USV hat zwei Lastsegmente, wie aus Abb. 19 und 20 ersichtlich.

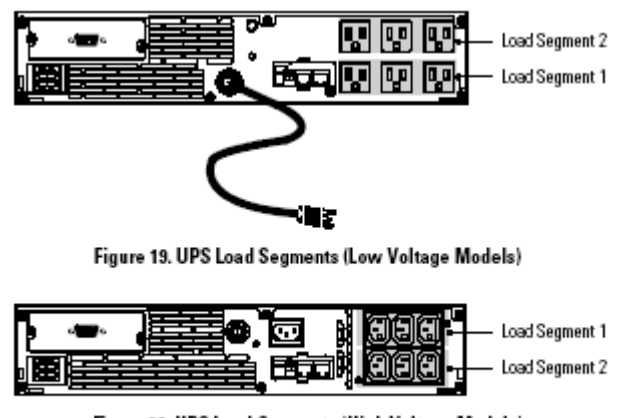

Figure 20. UPS Load Segments (High Voltage Models)

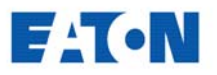

### **KAPITEL 6 Wartung der USV-Anlage**

Dieses Kapitel informiert über folgende Punkte:

- USV- und Batteriepflege
- Batterietausch
- Test neuer Batterien
- Entsorgen von Altbatterien

#### **USV- und Batteriepflege**

Die wichtigste vorbeugende Wartungsmaßnahme ist, den Bereich um die USV-Einheit sauber, d.h. möglichst staubfrei, zu halten. Bei Bedarf die USV-Einheit außen mit einem Staubsauger reinigen.

Zur Erzielung einer optimalen Lebensdauer der Batterien sollte eine Umgebungstemperatur von max. 25 °C eingehalten werden.

#### **Lagerung der USV-Anlage / Batterien**

Bei längerer Lagerung sollten Sie die USV-Batterien alle sechs Monate aufladen, indem Sie die USV-Einheit an die Stromversorgung anschließen. In 3 Stunden werden die Batterien bis auf 90% ihrer Kapazität aufgeladen. Eine Aufladung während 24 Stunden ist jedoch nach längerer Lagerung zu empfehlen.

#### **Zeitpunkt für den Batterietausch**

Wenn die Anzeigeleuchte für den Batterieservice

blinkt und ein Dauerton zu hören ist, kann es Zeit für den Batterietausch sein. Veranlassen Sie zuerst einen Eigentest, indem Sie die Taste (s.u.) drei Sekunden lang drücken. Blinkt die Anzeigeleuchte (s.u.) dann weiterhin, sollten Sie mit unserem Kundendienst zwecks neuer Batterien Kontakt aufnehmen.

> When the  $\circledR$  indicator flashes and there is a continuous audible alarm, the batteries may need replacing. Conduct a self-test by pressing and holding the  $\mathbb{Q}_0^*$  button for three seconds. If the  $\mathbb{Z}$  indicator stays on, contact your service representative to order new batteries.

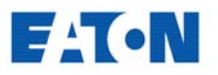

#### **Batterietausch**

#### **WICHTIG: BATTERIEN NICHT TRENNEN, wenn die USV-Anlage im Batteriebetrieb arbeitet.**

Die Hot Swap-Funktion ermöglicht den Batterietausch während des Betriebs, d.h. ohne Abschalten der USV-Einheit und Trennen des Verbrauchers.

Möchten Sie die USV-Einheit beim Batterietausch jedoch abschalten, drücken Sie die Ausschalttaste, bis der langgezogene Warnton aufhört (etwa fünf Sekunden) und ziehen dann das Zuleitungskabel der USV-Einheit ab. Warten Sie dann noch 60 Sekunden, bis der interne Prozessor ebenfalls abschaltet. Erst dann dürfen Sie die Batterien trennen.

Nachstehend beschreiben wir den Tausch der Batterien. Bitte beachten Sie dabei unbedingt alle Warnhinweise und Empfehlungen.

Ausschalttaste:

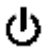

#### **GEFAHR!**

- **Beim Handhaben von Batterien kann es zu Elektroschocks bzw. Verbrennungen durch hohe Kurzschlussströme kommen. Die folgenden Vorsichtsmaßnahmen sind daher unbedingt zu beachten: 1) Keine Uhren, Ringe oder anderen Metallgegenstände tragen. 2) Werkzeuge mit isoliertem Handgriff benutzen. 3) Werkzeuge oder Metallgegenstände nicht auf den Batterien ablegen.**
- **GEFAHR VON ELEKTROUNFÄLLEN! Keinesfalls Eingriffe an Batterieanschlüssen oder Batteriekabeln vornehmen!**

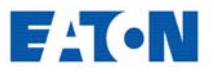

#### **Austausch der Erweiterungs-Batteriemodule (EBM)**

Zum Tausch der externen Batterien sollten Sie folgendermaßen vorgehen:

1. EBM-Kabel von der USV-Einheit abziehen.

 Falls weitere Batteriemodule installiert sind, das EBM-Kabel vom Batterieanschluss an jedem Modul abziehen.

- 2. Falls die USV-Anlage in Turmkonfiguration installiert wurde, die EBM-Halterungen entfernen.
- 3. Bei USV-Anlagen in Einbaurahmen, die Montagegriffe und Halterungen am neuen EBM anbringen.
- 4. Das Batteriemodul austauschen. Siehe auch "Entsorgen von Altbatterien" auf Seite 40.
- 5. Die EBM-Halterungen anbringen, falls sie unter Punkt 2 entfernt wurden.
- 6. Neues Batteriemodul wie in Abb. 21 gezeigt an die USV-Einheit anschließen.

 Weitere Batteriemodule anschließen, indem Sie das EBM-Kabel des nächsten Batterieschranks mit dem Batterieanschluss des vorhergehenden Schranks verbinden.

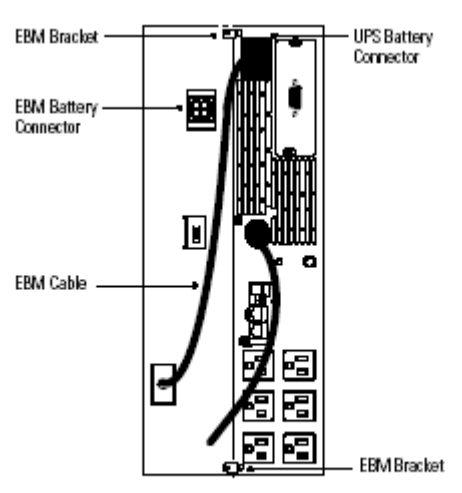

**Figure 21. EBM Connections** 

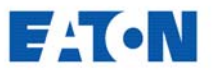

### **Austausch der internen Batterien**

#### **ACHTUNG!**

Die Batterie wird im herausgezogenen Zustand nicht mehr abgestützt. Sorgen Sie daher zuerst für eine ebene, stabile Unterlage.

Interne Batterien dann wie folgt tauschen:

1. An der Frontabdeckung beidseits ziehen und dieAbdeckung dann abnehmen.

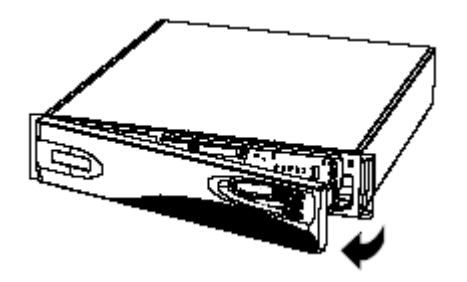

- 2. Batteriehalterung abschrauben und beiseite legen.
- 3. Batteriekabel von der USV-Einheit abziehen.

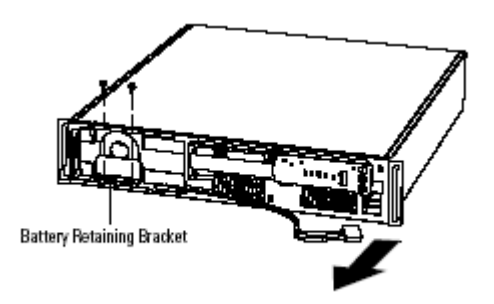

Batteriehalterung

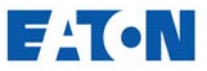

4. Batterie auf einer flachen, stabilen Unterlage herausziehen und entfernen. Siehe auch "Entsorgen von Altbatterien" auf Seite 40.

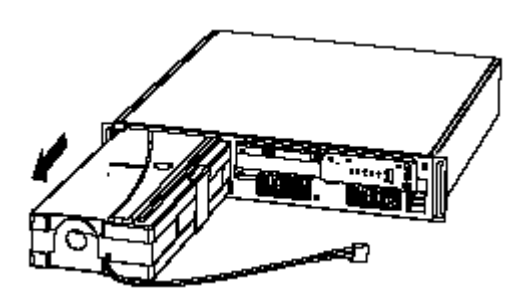

- 5. Neue Batterie in die USV-Einheit einschieben.
- 6. Batteriekabel wieder anschließen.
- 7. Batteriehalterung und Schrauben (unter Punkt 2 entfernt) wieder anbringen.
- 8. Frontabdeckung ebenfalls wieder anbringen.

#### **Test neuer Batterien**

Die Test/Alarm-Rückstelltaste (s.u.) drei Sekunden lang drücken, wonach der Batterietest beginnt. Nach dem Test sollte die Anzeigeleuchte (s.u.) aus sein. Leuchtet diese Anzeige (s.u.) weiterhin, sollten Sie die Batterieanschlüsse überprüfen. Bleibt das Problem bestehen, nehmen Sie bitte mit unserem Kundendienst Kontakt auf.

Press and hold the & button for three seconds to initiate a self-test. After the test is finished, the  $\bigcirc$  indicator should turn off. If the  $\bigcirc$ indicator stays on, check the battery connections. Call your service representative if the problem persists.

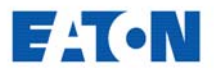

#### **Entsorgen von Altbatterien**

Die Entsorgung von Batterien muss umweltgerecht und in Übereinstimmung mit den dafür geltenden Vorschriften erfolgen. Informieren Sie sich darüber beim zuständigen Abfallwirtschaftsbetrieb.

#### **GEFAHR!**

- **Batterie/Batterien keinesfalls verbrennen, es kann dabei zu einer Explosion kommen.**
- **Informieren Sie sich über die Entsorgungsvorschriften und beschädigen/öffnen Sie auf keinen Fall die Batterien. Die Batteriesäure kann Augen und Haut angreifen und Vergiftungen auslösen.**

#### **ACHTUNG!**

**Gebrauchte USV-Einheiten, Batterien oder Batteriematerial KEINESFALLS IN DEN MÜLL WERFEN. Die gebrauchten Bleibatterien müssen in Übereinstimmung mit den gültigen örtlichen Vorschriften für die Lagerung, Handhabung und Entsorgung von Batterien und Batteriematerial beseitigt werden. Informieren Sie sich beim zuständigen Abfallwirtschaftsbetrieb.**

![](_page_33_Picture_0.jpeg)

## **KAPITEL 7 Technische Daten und Maßangaben**

Dieses Kapitel informiert über folgende Daten für die Modelle der Baureihe Powerware 5125:

- Stromversorgung Eingang/Ausgang
- Maße und Gewichte
- Umgebungsanforderungen und Sicherheitsnormen
- Batterien

![](_page_33_Picture_139.jpeg)

Kaltgerätesteckdosen (10 A)

![](_page_34_Picture_0.jpeg)

#### **Umgebungsanforderungen und Sicherheitsnormen** 120 V-Modelle 230 V-Modelle

![](_page_34_Picture_126.jpeg)

#### **Batterien**

![](_page_34_Picture_127.jpeg)

![](_page_34_Picture_128.jpeg)

**HINWEIS:** Diese Überbrückungszeiten stellen ungefähre Angaben dar und sind von der Konfiguration der angeschlossenen Verbraucher und dem Ladezustand der Batterien abhängig.

![](_page_35_Picture_0.jpeg)

# **KAPITEL 8 Fehlersuche**

Dieser Abschnitt beschreibt:

- Status- und Warnmeldungen der USV
- Aufheben des akustischen Alarms
- Service und Support

#### **Akustischer Alarm und USV-Meldungen**

Die akustische Alarmfunktion der USV-Anlage meldet Störungen durch Warntöne in bestimmten Zeitabständen. Tabelle 8 beschreibt diese Alarmmeldungen und die damit verknüpften Störungen.

![](_page_35_Figure_8.jpeg)

#### **Aufheben des akustischen Alarms**

Die Test/Alarm-Rückstelltaste drücken, um den akustischen Alarm aufzuheben. Bei einer Änderung des USV-Betriebszustands wird diese Rückstellung aufgehoben und es kann erneut ein Warnton zu hören sein. Bei Batterieunterspannung kann der akustische Alarm nicht rückgestellt werden.

Rückstelltaste:

⊕

![](_page_36_Picture_0.jpeg)

#### **Fehlersuche**

![](_page_36_Picture_227.jpeg)

400

400

 $\mathbf{C}$ 

![](_page_36_Picture_5.jpeg)

![](_page_37_Picture_0.jpeg)

![](_page_37_Picture_215.jpeg)

4000

![](_page_37_Picture_2.jpeg)

 $\overline{\phantom{a}}$ 

![](_page_37_Picture_216.jpeg)

![](_page_38_Picture_0.jpeg)

### Service und Support

Haben Sie Fragen zu Ihrer USV-Anlage oder Probleme damit, wenden Sie sich an Ihre zuständige Serviceorganisation und fragen Sie nach einem technischen Berater.

Vor dem Anruf sollten Sie sich die folgenden Informationen zurechtlegen:

- Modellnummer
- Zeitpunkt, zu dem Probleme oder Störungen aufgetreten sind
- Fehlersymptome
- Ihre Kontaktangaben (Adresse usw.)

Falls eine Reparatur erforderlich ist, erhalten Sie eine RMA-Nummer (Returned Material Authorization). Diese Nummer ist außen auf der Verpackung und auf dem Frachtbrief (falls zutreffend) anzubringen. Verwenden Sie für die Rücksendung die Originalverpackung oder fordern Sie eine geeignete Verpackung von der Serviceorganisation an. Für Einheiten, die aufgrund unzweckmäßiger Verpackung bei der Rücksendung beschädigt werden, wird die Garantie aufgehoben. Während der Garantiefrist wird eine Austauscheinheit oder reparierte Einheit für alle eingeschickten Einheiten zurückgesandt.

**HINWEIS:** Bei betriebskritischen Anwendungen ist zumeist die Möglichkeit gegeben, einen sofortigen Austausch vorzunehmen. Wenden Sie sich dazu bitte an die Serviceorganisation.